# **Bluetooth mikrofon**

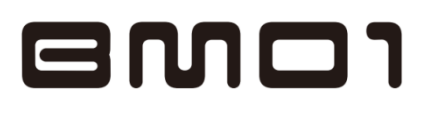

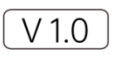

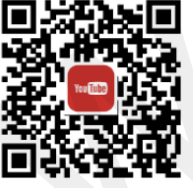

Další výuková videa jsou dostupná na výše uvedeném QR kódu. Prosím naskenujte QR kód.

# **Tlačítko zapnout/vypnout (01)**

Stiskněte a přidržte tlačítko zapnout/vypnout po dobu 3 s. \*Hned po zapnutí, mikrofon automaticky přejde do režimu spárování.

První Bluetooth spárování:

1. Na mobilním telefonu zapněte Bluetooth, vyhledejte zařízení a poté spojte mobilní telefon s mikrofonem Hohem SmartMic.

2. Vstupte do aplikace  $-\circledcirc -\circledcirc$  a nastavte parametry mikrofonu.

1x stiskněte: zapnutí/vypnutí sledování obličeje (dostupné pouze v aplikaci Hohem Pro). 2x po sobě stiskněte: vycentrování gimbalu.

# **Funkce tlačítek (ovládání gimbalu) (02)**

1x stiskněte: režim fotografie/video: spoušť/start&stop nahrávání videa (dostupné pouze v aplikaci Hohem Pro). Režim příchozího hovoru: přijmutí/zavěšení hovoru. Režim hudby: Přehrávání/Pauza 2x po sobě stiskněte: přepínání mezi režimem fotografie a video (dostupné pouze v aplikaci Hohem Pro). 3x po sobě stiskněte: přepínání mezi režimem přední/zadní kamera (dostupné pouze v aplikaci Hohem Pro). Stiskněte dlouze po dobu 3 s: Aktuální Bluetooth spojení bude přerušeno. Zařízení bude poté připraveno ke spárování s jiným zařízením. **Bluetooth mikrofonn**<br>
where a special construction and construction and construction and construction and construction and construction and construction and construction and construction  $(91.0)$ <br>  $\frac{1}{2}$  where the mem

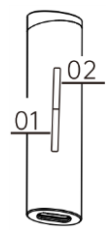

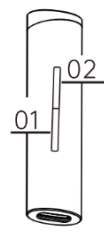

# **LED indikátor (03)**

#### **Modré světlo**

Světlo rychle problikává: zařízení není spárováno prostřednictvím Bluetooth, zařízení čeká na spárování s dalším zařízením.

Světlo problikává každých 10 s: Bluetooth spojení bylo navázáno, pohotovostní režim s nízkou spotřebou energie.

Světlo problikává každých 5 s: Bluetooth spojení bylo navázáno, audio je v provozu.

## **Červené světlo**

Střídavě problikává: upozornění na nízký stav baterie. Světlo svítí: mikrofon je nabíjen.

#### **Zelené světlo**

Světlo svítí: mikrofon je plně nabit. 1x zasvítí: zapnutí/vypnutí mikrofonu.

## **USB-C port (04)**

Vstup: podpora DC 5 V-500 mA Externí sluchátka: podpora stereo sluchátek

## **Jak spojit zvuk z mikrofonu a BGM v reálném čase? (05)**

1. Otevřete aplikaci Hohem Pro  $-\mathcal{D}-\mathcal{Q}$  a povolte "Mix". 2. Otevřete jakoukoli aplikaci určenou pro přehrávání hudby, přehrajte skladbu a povolte aplikaci Hohem Pro nahrávání videa. 3. Zaznamenané video bude propojeno s BGM.

#### **Specifikace**

Název: Přenosný bezdrátový mikrofon Model: BM10 CPU: qualcomm CS8670 Vzorkovací frekvence: 48 kHz Šířka pásma záznamu: plné pásmo (22,05 kHz) Verze Bluetooth: 5,0 Dosah: až do 15 m Rozměr: 65 x 16 x 15 mm Hmotnost: 11 g Kapacita lithiové baterie: 110 mAh Doba nabíjení: 1 h Provozní doba: 4-5 h (testováno v laboratoři Hohem) Vstup: 5V-500 mA Nabíjecí port: USB-C Audio port: USB-C LED Investment when the specifical control of the specifical control of the specifical control of the specifical control of the specifical control of the specifical control of the specifical control of the specifical contr

#### **Distributor**

Sunnysoft s.r.o. Kovanecká 2390/1a 190 00 Praha 9 Česká republika www.sunnysoft.cz